# **Comprendre et effectuer des projections En cartographie numérique (ArcView 3.2, ArGis 8.x et ArcGis 9.x)**

Par Martine Lapointe, tech.for.

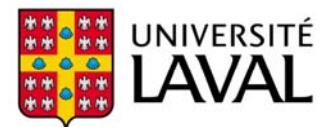

Faculté de foresterie et de géomatique Département des sciences du bois et de la forêt

# **TABLE DES MATIÈRES**

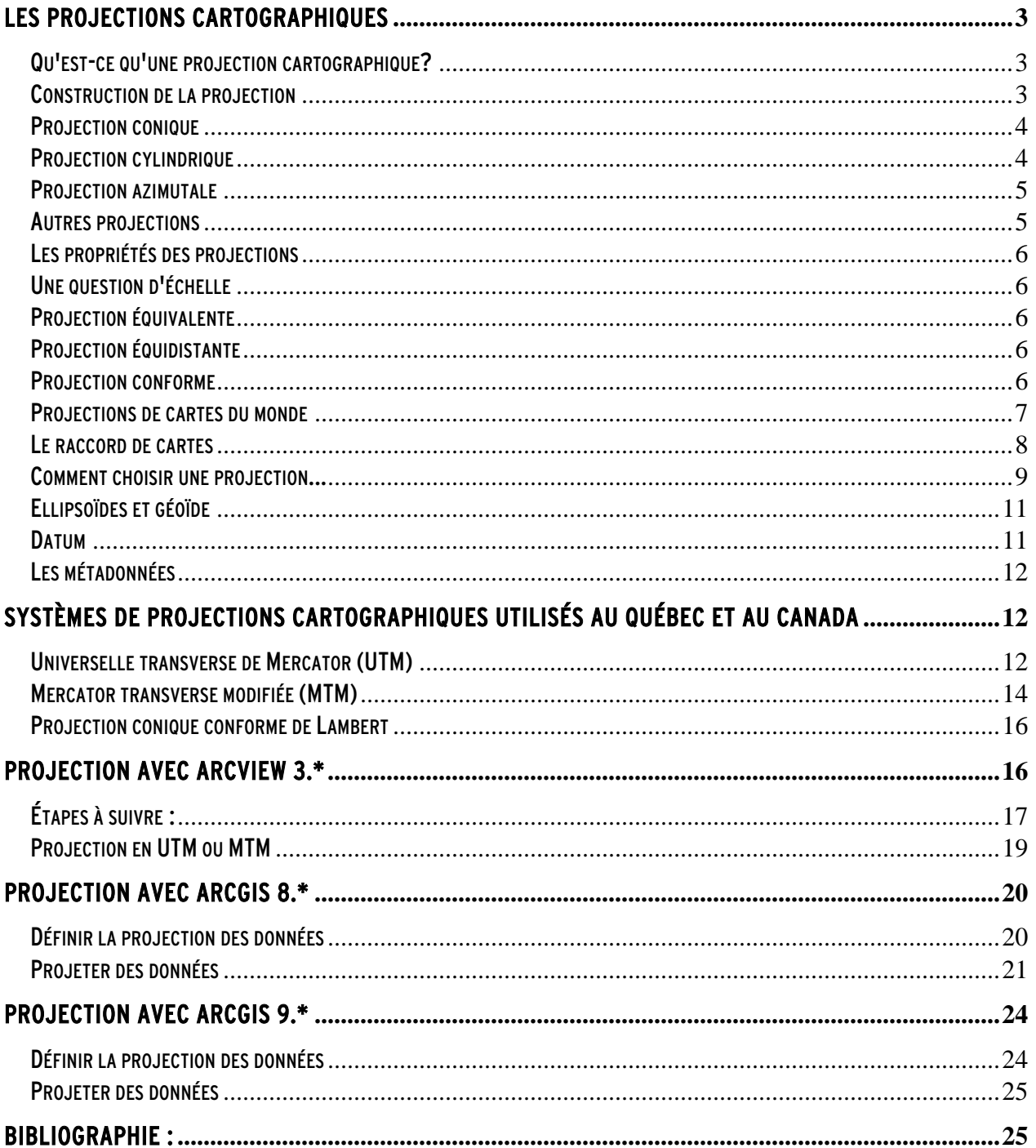

# Les projections cartographiques

Cette partie du document expliquant les projections cartographiques provient du site Internet : « L'ATLAS du Canada », Ressources Naturelles Canada (janvier 2005) URL [: http://atlas.gc.ca/site/francais/learningresources/carto\\_corner/map\\_projections.html](http://atlas.gc.ca/site/francais/learningresources/carto_corner/map_projections.html)

### Qu'est-ce qu'une projection cartographique?

On appelle projection cartographique le système de correspondance entre les coordonnées géographiques et les points du plan de projection. On fait appel à la géométrie et plus couramment aux formules mathématiques pour réaliser ce système de projection. En termes de géométrie, la Terre, en tant qu'ellipsoïde (une sphère légèrement aplatie), est considérée comme une forme *non-développable*. En effet, peu importe la manière dont la Terre est divisée, elle ne peut être déroulée ou dépliée pour être étendue. Certaines des projections les plus simples se définissent d'après des propriétés géométriques générales que l'on peut étendre sans déchirer leurs surfaces. On considère ces figures *développables*. Les cônes, les cylindres et les «plans» sont des exemples de figures qui reflètent ces propriétés.

Les tangentes :

Le cône, le cylindre et le plan sont des formes géométriques développables. La surface courbe de la Terre peut être projetée sur les formes qui peuvent être déroulées pour devenir une carte plate. (Il est à noter que le plan est déjà une surface plate!)

# Les sécantes : Cône cylindre plan

### Construction de la projection

Ces figures géométriques peuvent être tangentes ou sécantes à l'ellipsoïde. Dans le cas d'un plan tangent, le cône, le cylindre ou le plan ne touchent la Terre que le long d'une seule droite ou qu'à un point. Dans le cas d'un plan sécant, le cône ou le cylindre coupent au travers de la Terre au moyen de deux cercles (le cas du plan sécant pour le plan coupe au moyen d'un cercle). Qu'il soit tangent ou sécant, le lieu de ce point de contact est important

parce qu'il définit la droite ou le point où se trouve le moins de distorsion sur la projection cartographique. On appelle cette droite le *parallèle de référence*.

Quant aux projections coniques et cylindriques, l'axe de ces figures correspond habituellement à celui de la Terre, sauf dans le cas de la projection oblique. Lorsqu'un cône ou un cylindre est coupé le long du méridien afin de produire la projection finale, le méridien opposé à la ligne coupée s'appelle méridien central. Les projections planes peuvent être orientées de différentes manières : polaire, équatoriale et oblique.

Les projections peuvent être orientées de différentes façon selon l'axe de la Terre. Dans le cas des projections cylindriques, l'orientation est obtenue en changeant la position des lignes utilisées comme

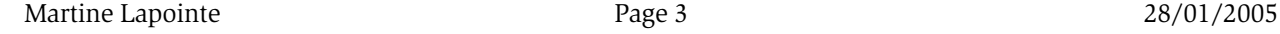

tangente ou sécante. Pour les projections planes, le point de contact avec la Terre peut être changé. Ce point détermine l'aspect utilisé et devient le centre de la projection.

### Classification des projections

La plupart des projections dérivent de formules mathématiques, cependant quelques-unes d'entre elles sont plus faciles à visualiser lorsqu'elles sont projetées sur une surface développable. Néanmoins, les projections sont couramment classées selon la surface géométrique qu'elles dérivent: conique, cylindrique, et plane (azimutale ou zénithale). Les diverses projections que l'on ne peut pas associer facilement à ces trois surfaces sont décrites comme étant pseudo, modifiées ou individuelles (ou uniques).

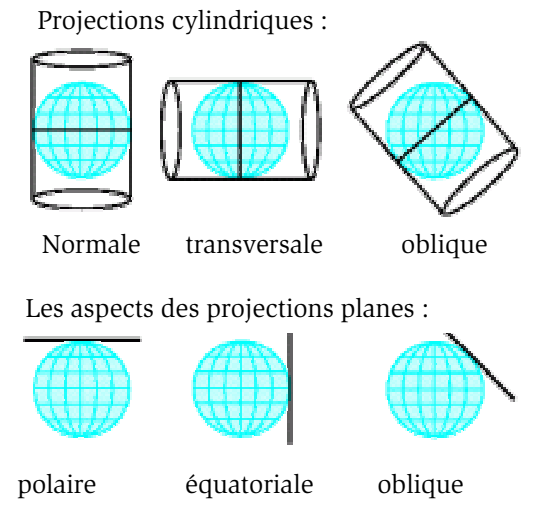

### Projection conique

Dans le cas d'une projection conique, nous pouvons visualiser la Terre projetée sur un cône tangent ou sécant, qui est alors coupé sur la longueur et étendu. Les *parallèles* (lignes de *latitude*), sont représentés par des arcs de cercles concentriques, et les *méridiens* (lignes de *longitude*), par des lignes droites, également espacées.

Ce système de projection est utilisé pour dresser les cartes de régions situées au nord de l'Équateur, telles que le Canada et les États-Unis. Ainsi, il y a moins de distorsion de l'ensemble des formes du territoire et des eaux. La projection conique conforme de Lambert est une version couramment utilisée de type conique.

La projection polyconique (du grec « poly » qui signifie « plusieurs »), entoure le globe avec un nombre infini de cônes emboîtés les uns dans les autres, chacun possédant son propre parallèle de référence. Les parallèles sont *non-concentriques*, tandis que le méridien central est droit. D'autres méridiens correspondent à des courbes complexes. L'échelle est réelle le long de chaque parallèle et le long du méridien central.

### Projection cylindrique

Dans le cas d'une projection *cylindrique*, la Terre est projetée sur un cylindre tangent ou sécant qui est également coupé sur la longueur et étendu. De cette manière, nous avons un réseau également espacé de parallèles droits et horizontaux et de méridiens droits et verticaux. Une ligne droite entre n'importe quel deux points sur cette projection suit une seule direction, qu'on appelle *loxodromie*. Cet élément rend la projection cylindrique utile lors de la construction de cartes de navigation.

Lorsque le cylindre est utilisé en tant que surface pour projeter le monde entier sur une seule carte, on trouve une importante distorsion des hautes latitudes, où la distance entre les parallèles devient plus grande. Les pôles ne sont plus représentés par des points mais deviennent des régions immenses. La

projection de Mercator, la plus connue parmi les projections, constitue le meilleur exemple connu de ce type et une des premières projections, datant de 1569.

### Projection azimutale

Avec la projection *plane*, une portion de la surface de la Terre est transformée à partir d'un point de perspective à une surface plane. Dans le cas d'une projection polaire, les parallèles sont représentés par un système de cercles *concentriques* qui partagent un point d'origine commun duquel les méridiens rayonnent, espacés à des angles véritables. Cette projection indique

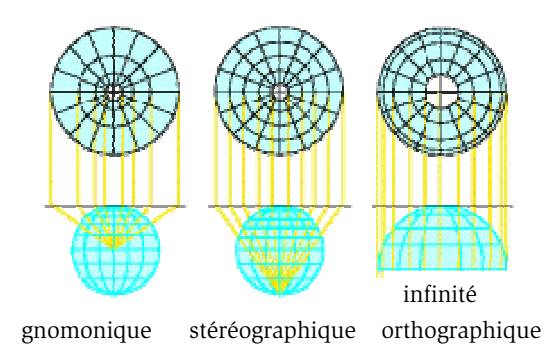

une vraie direction uniquement entre le point central et d'autres lieux sur la carte.

Bien que ces projections soient le plus souvent utilisées pour les cartes portant sur les régions polaires, elles peuvent être centrées n'importe où sur la surface terrestre. La projection *gnonomique* est un système de projection plane sur laquelle apparaît un *grand cercle* comme une ligne droite. Un grand cercle est une ligne d'intersection de plans passant par le centre de la Terre avec la surface du globe. Le grand cercle est le plus court chemin entre deux points sur la Terre. Cette information est très utile en navigation aérienne parce que les aéronefs voyagent habituellement le long des routes des grands cercles. Celà explique pourquoi les avions en provenance de Montréal ou Toronto à destination du Japon, volent au-dessus du Pôle Nord!

La famille des projections azimutales, aussi appelées zénithales ou planaires, se caractérise par la transformation de la surface de la Terre sur un plan. Chaque membre de cette famille se distingue par les différents points de perspective utilisés pour les construire. En ce qui concerne la projection gnomonique, le point de perspective est le centre de la Terre. Pour la projection stéréographique, ce point se situe au pôle opposé du point de tangence. Enfin, pour la projection orthographique, le point de perspective est un point infini dans l'espace, sur le côté opposé de la Terre.

### Autres projections

Les projections *pseudoniques* et *pseudocylindrique* sont toutes les deux construites de la même manière que les projections précédentes, sauf que les deux possèdent des méridiens courbés au lieu de méridiens droits.

Les projections *modifiées* sont des versions d'une projection à laquelle les changements ont été apportés pour réduire ou modifier le modèle de distorsion, ou pour ajouter davantage de parallèles de référence.

Plusieurs autres projections, dont certaines sont utilisées actuellement, ne peuvent pas être facilement associées à une des trois figures géométriques développables. Ces dernières peuvent être classées en tant que projections *individuelles* ou *uniques*. Voici des exemples de ce groupe: Bacon Globular, Quinconce de Peirce, Armadillo, Sphère entière dans un carré de Adams et Van der Grinten I, II, III, ou IV.

### Les propriétés des projections

Le défi : La Terre est un ellipsoïde et la meilleure façon de la représenter est avec un globe. Ce modèle réduit conserve toutes les propriétés souhaitées nécessaires pour produire une carte parfaite: la superficie, la distance, la direction, et le relief sont tous représentés avec précision. Cependant, lorsque cet ellipsoïde est projeté sur une carte plate, toutes ces propriétés ne peuvent pas être conservées simultanément. En fait, chaque projection est un compromis, indiquant certaines propriétés avec précision, tandis qu'en même temps, permettant à d'autres d'être altérées. Le degré auquel ces propriétés sont préservées, fournit une autre méthode pour classer les projections.

En dépit des problèmes reliés à la distorsion, toutes les projections conservent un élément important, c'est-à-dire la précision de la localisation. En transformant le canevas géographique (canevas des méridiens et parallèles figurant sur la carte) en une carte, la relation spatiale entre les points sur les deux surfaces est conservée.

### Une question d'échelle

Notre intérêt quant aux propriétés importantes des projections débute avec l'échelle des cartes. Une carte à petite échelle représente une grande portion de la Terre et une carte à grande échelle représente une petite portion de la Terre. Si le territoire duquel on doit dresser une carte est petit (uniquement quelques kilomètres carrés, comme par exemple, une paroisse, un comté ou une ville), alors la possibilité d'une erreur causée par la projection de la surface courbée de la Terre sur la surface plane est minime parce que une petite région est conceptuellement aussi plane que la feuille de papier sur laquelle nous désirons la représenter. Les propriétés suivantes jouent un rôle important dans le choix des projections uniquement quand il s'agit de dresser des cartes de grands territoires (telles que des provinces, des pays, des continents).

### Projection équivalente

Une projection est dite *équivalente* si elle représente les aires sur toute la carte de manière à conserver la même proportion des surfaces qu'elles représentent sur la Terre. La création de cette projection donne lieu à des formes et à des angles qui se trouvent grandement altérés. Cette distorsion augmente avec la distance du point d'origine.

### Projection équidistante

Une projection qui est *équidistante* conserve une échelle constante (par exemple, la «véritable distance») uniquement à partir du centre de la projection ou le long des grands cercles (méridiens), qui passent à travers ce point. Par exemple, une projection «azimutale» équidistante centrée à Montréal indique la distance adéquate à n'importe quel autre lieu sur la carte, à partir de Montréal seulement. Cette propriété est accomplie aux dépens de la forme des territoires et de la direction. Une projection est *azimutale* ou zénithale lorsque les angles à partir d'un point central sont indiqués correctement à tous les autres points sur la carte. Cependant, pour atteindre cette propriété, les formes, les distances et les aires sont grandement altérées.

### Projection conforme

Une projection cartographique est *conforme* (ou *orthomorphique* ) lorsque tous les angles à n'importe quel point sont préservés ou, lorsque l'échelle à n'importe quel point est la même dans toutes les

directions. Les lignes de latitude et de longitude coupent aux bons angles et les formes sont conservées dans les petits territoires. Néanmoins, dans le processus de la projection, la dimension des grands territoires est altérée.

Le tableau suivant indique quelles paires de propriétés peuvent être combinées dans une projection:

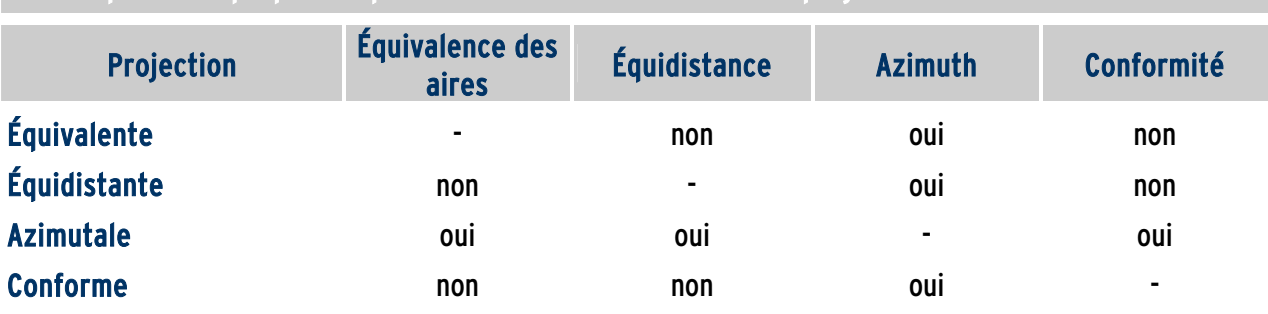

Quelles paires de propriétés peuvent être combinées dans une projection

### Projections de cartes du monde

On trouve plusieurs projections cartographiques utilisées actuellement qui ne possèdent aucune des propriétés mentionnées ci-dessus. Cependant, elles sont toujours adéquates pour certaines applications et, bien sûr, peuvent être très utiles lorsqu'un équilibre est atteint et un nombre de propriétés raisonnablement préservé. Ces projections qui réussissent à montrer le monde entier sur une carte (ou planisphère), rencontrent souvent des problèmes sérieux de distorsion. Les projections du monde, par leur nature, altèrent habituellement les régions indiquées aux extrémités de la projection. Afin d'améliorer la représentation de ces régions altérées, des formes «interrompues», divisant la projection en fuseaux, ont été développées. En suivant cette approche, plusieurs territoires (ou océans), peuvent avoir leur propre méridien central, donnant lieu à des «formes véritables» ou «conformalité» dans chaque région de la carte projetée.

Exemples de projections de cartes du monde :

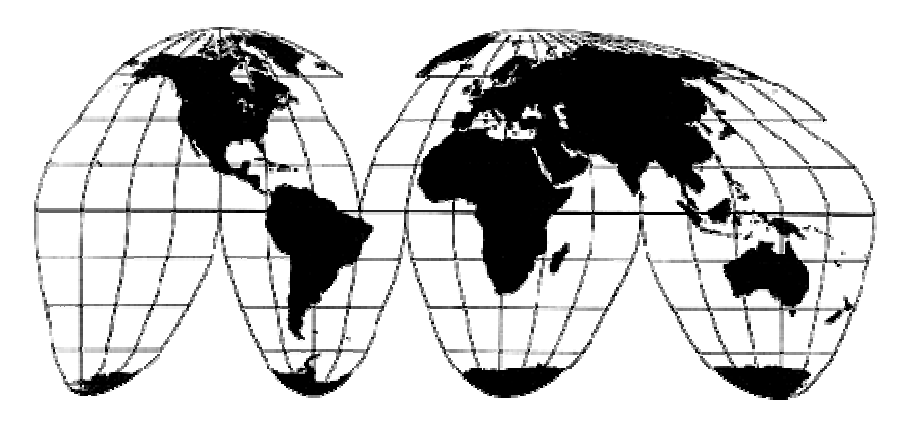

Projection homolographique sinusoidale équivalente de Goode interrompue dans les océans pour représenter les continents.

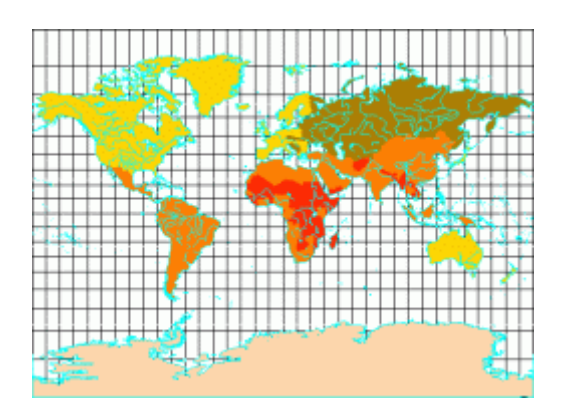

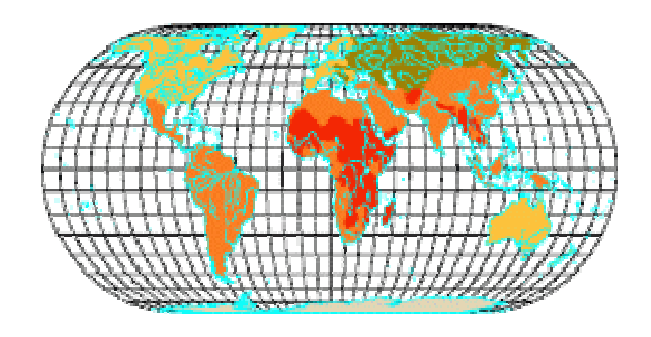

Projection équivalente mondiale mondiale de Miller Projection cylindrique d'Eckert IV.

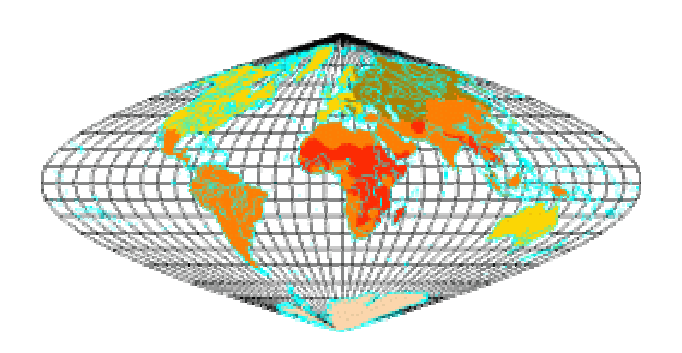

Projection sinusoïdale équivalente mondiale.

# Le raccord de cartes

Le raccord de régions adjacentes est une situation qui vaut la peine d'être observée quant à la projection cartographique et ses propriétés. Les cartographes et «lecteurs de cartes» se trouvent fréquemment confrontés à ce problème, particulièrement lorsqu'il s'agit de cartes en série. Pour raccorder plusieurs cartes, on doit respecter un nombre de paramètres:

- 1. les cartes doivent être construites avec la même projection;
- 2. elles doivent avoir la même échelle;
- 3. elles doivent posséder les mêmes parallèles de référence; et elles devraient être basées sur la même ellipsoïde de référence (C'est-à-dire que les longitudes et les latitudes sont calculées en référence à un ellipsoïde, par exemple selon le système de surface de référence Nord américain NAD 83).

La projection de Mercator transverse, qui se prête aux opérations de raccordement est utilisée couramment pour les séries de cartes, telles que le Système national de référence cartographique (SNRC) à l'échelle de 1/50 000 et de 1/250 000, produites par Géomatique Canada. Voici d'autres facteurs qui influencent la précision du raccordement : l'instabilité de la carte papier lorsqu'elle est exposée aux changements de température et d'humidité ainsi que les erreurs d'ébauches cartographiques ou d'arpentage.

### Comment choisir une projection...

La sélection de la meilleure projection cartographique dépend du but de l'utilisation de la carte. Pour la navigation, des directions adéquates sont importantes; sur des cartes routières, des distances précises sont importantes et pour les cartes thématiques (qui présentent des données concernant la région), la bonne dimension et formes des régions sont importantes. D'autres considérations quant au choix de la meilleure projection sont l'étendue et le lieu de la région dont on veut dresser la carte. Quant à l'étendue de la carte, plus le territoire à être cartographié est grand, plus la surface courbée de la Terre est importante et par conséquent, la distorsion des propriétés «souhaitables» est plus grande. Quant au lieu à cartographier, les conventions suivantes peuvent être appliquées: pour des régions de basse latitude (près de l'équateur), utilisez des projections cylindriques; pour des régions de latitude moyenne, utilisez des projections coniques; et pour des régions polaires, utilisez des projections azimutales.

Le but est toujours de trouver une projection réduisant au minimum les distorsions pour la partie de la surface terrestre représentée. Ainsi, un pays dont le territoire s'étale en direction Nord-sud choisira une projection cylindrique transversale, par contre un pays dont le territoire s'étale en direction Est-ouestchoisira une projection conique.

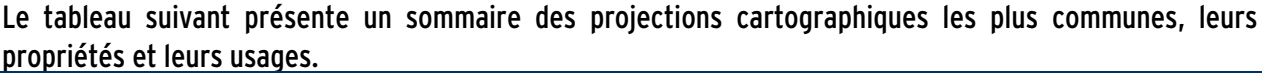

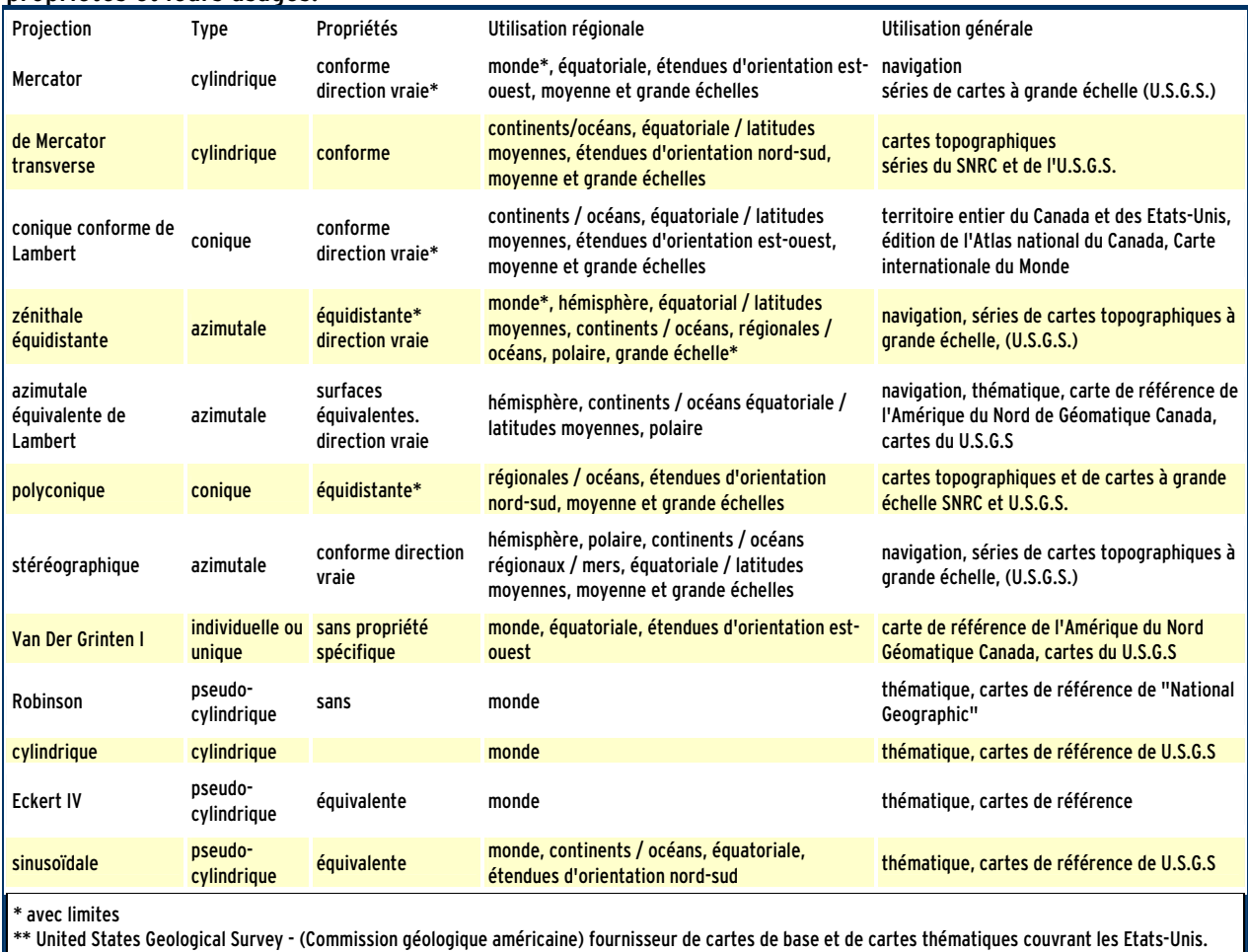

Les cartes suivantes montrent le Canada sous des projections différentes :

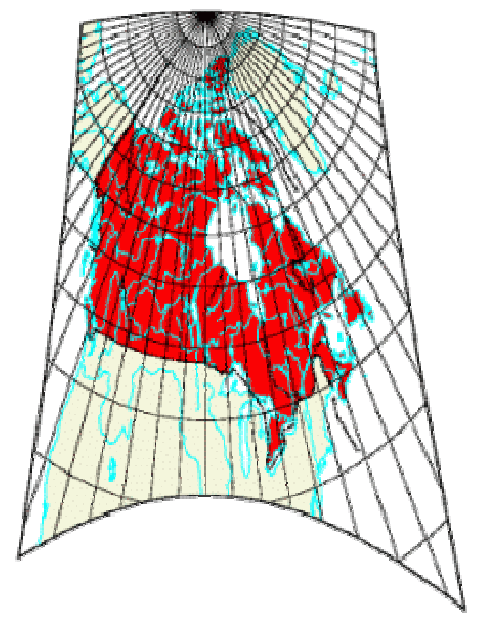

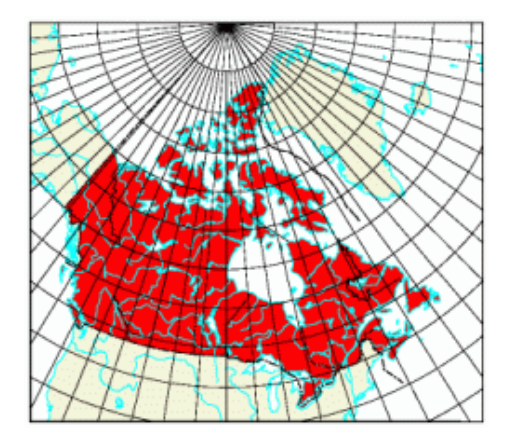

Projection azimutale gnomonique. Projection conique conforme de Lambert.

Sources :

Dana, Peter H. 1995. Map Projections. [URL](http://www.colorado.edu/geography/gcraft/notes/mapproj/mapproj_f.html) The Geographer's Craft Project. Dept. of Geography, University of Texas at Austin. Austin.

ESRI (Environmental Systems Research Institute, Inc.). 1994. Map Projections, Georeferencing spatial data. Redlands, California: ESRI.

Gersmehl, Philip J. 1991. The Language of Maps. Pathways in Geography Series, title no. 1. Indiana, Pennsylvania: Indiana University of Pennsylvania.

Greenhood, David. 1964. Mapping. Chicago: The University of Chicago Press.

Pearson II, Frederick. 1990. *Map Projection: Theory and Applications*. Boca Raton, Florida: CRC Press, Inc. Raisz, Erwin. 1962. Principles of Cartography. New York: McGraw-Hill Book Company.

Robinson, Arthur H., and Sale, Randall D. 1969. *Elements of Cartography*. Third edition. New York: John Wiley & Sons.

Snyder, John P., and Voxland, Philip M. 1989. An Album of Map Projections. U.S. Geological Survey Professional Paper 1453. Denver: United States Government Printing Office.

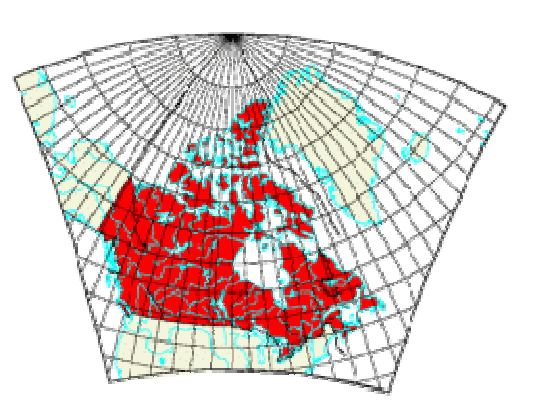

Projection Transverse de Mercator.

### Ellipsoïdes et géoïde

La forme et la taille de la surface d'un système de coordonnées géographiques sont définies par une sphère ou par un ellipsoïde. C'est la surface mathématique qui se rapproche le plus du géoïde. Un géoïde est la surface irrégulière correspondant au niveau moyen des mers et qui constitue par

convention la surface de référence altimétrique ou la surface d'altitude zéro. Le géoïde demeure perpendiculaire à la ligne de force de l'attraction terrestre.

L'ellipsoïde comporte un demi-grand axe et un demi-petit axe. Généralement, un ellipsoïde est sélectionné pour s'adapter à un pays ou à une zone particulière.

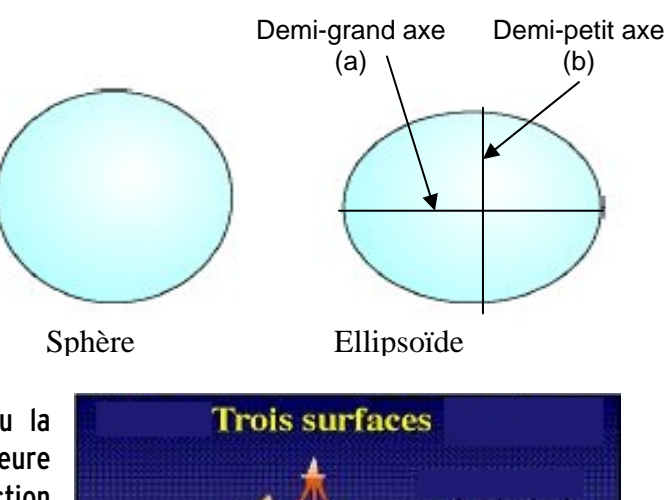

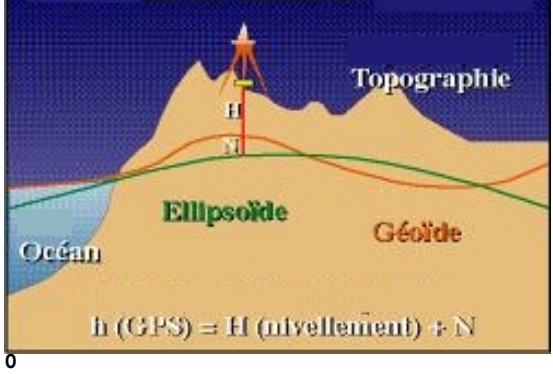

urce :Division des levés géodésiques, Ressources Naturelles Canada

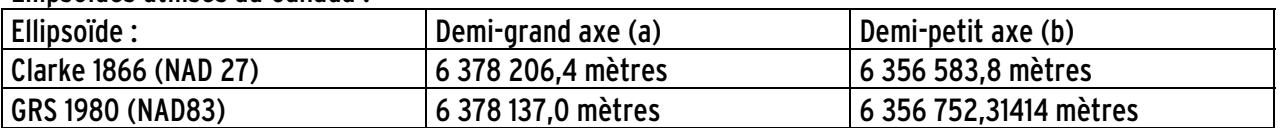

### Ellipsoïdes utilisés au Canada :

### Datum

Si un ellipsoïde représente approximativement la forme de la terre, un datum définit la position de l'ellipsoïde par rapport au centre de celle-ci. Un datum local aligne son ellipsoïde de façon à l'adapter précisément à la surface de la terre dans une zone particulière.

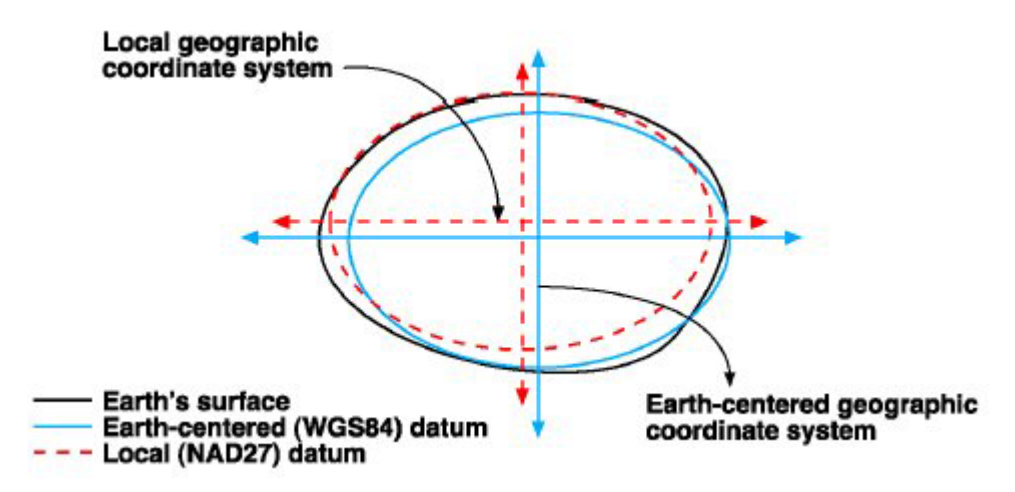

NAD 1927 et NAD 1983 sont les deux datums utilisés presque exclusivement en Amérique du Nord. Le NAD27 utilise l'ellipsoïde Clarke 1866 tandis que le NAD83 utilise l'ellipsoïde GRS80.

Le Datum WGS84 (World Geodetic System 1884) est un système à vocation mondiale. Il a été mis au point par le département de la Défense américaine. Ce système est basé sur l'ellipsoïde GRS 1980. Il est souvent utilisé avec les capteurs GPS.

### Les métadonnées

Les métadonnées représentent des informations qui décrivent les données comme une fiche de bibliothèque décrit un livre. On peut y mettre de l'information concernant la source, l'historique, le propriétaire, le type de données et surtout le système de projection de ces données. Ces métadonnées détaillées offrent des réponses à vos questions et vous orienter dans vos décisions. Ces informations peuvent être stockées dans un fichier texte accompagnant le jeu de données. Il est très important de la maintenir à jour et de le transmettre en même temps que les données. Il est maintenant possible dans la version 8.\* de remplir la fiche de métadonnées liée au jeu de données.

# Systèmes de projections cartographiques utilisés au Québec et au Canada

### Universelle transverse de Mercator (UTM)

C'est le système de coordonnées utilisé par le gouvernement canadien. C'est une projection cylindrique transverse. Le globe est divisé en soixante zones nord et sud. Chaque zone a son méridien central et a une distance de 6 degrés. Une zone s'appelle fuseau. Chacun de ces fuseaux a un système de coordonnées planes indépendant dont l'axe de Y coïncide avec le méridien central et l'axe des X avec l'équateur.

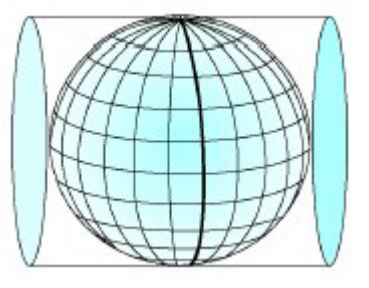

### En Y, la valeur est 0 mètre. En X on attribut la valeur de 500 000 mètres. Le facteur d'échelle pour cette projection est de 0.9996. Les unités sont en mètres.

C'est une projection qui est conforme. C'est à dire qu'elle représente fidèlement les petites formes et qu'il y a une distorsion très minimale. L'erreur d'échelle est de 0,1% pour chaque fuseau.

Le Québec (voir la carte de la page suivante) est traversé par 5 fuseaux. Voici la valeur de chaque méridien central :

- $\bullet$  fuseau 17 =  $-81$
- $\bullet$  fuseau 18 =  $-75$
- $\bullet$  fuseau 19 = -69
- $\bullet$  fuseau 20 =  $-63$
- $\bullet$  fuseau 21 =  $-57$

La ville de Québec est dans le fuseau 19 tandis que Montréal est dans le fuseau 20. Dans ce système, il n'est pas possible de faire afficher dans une même vue d'ArcView 2 cartes provenant de fuseaux non contigus.

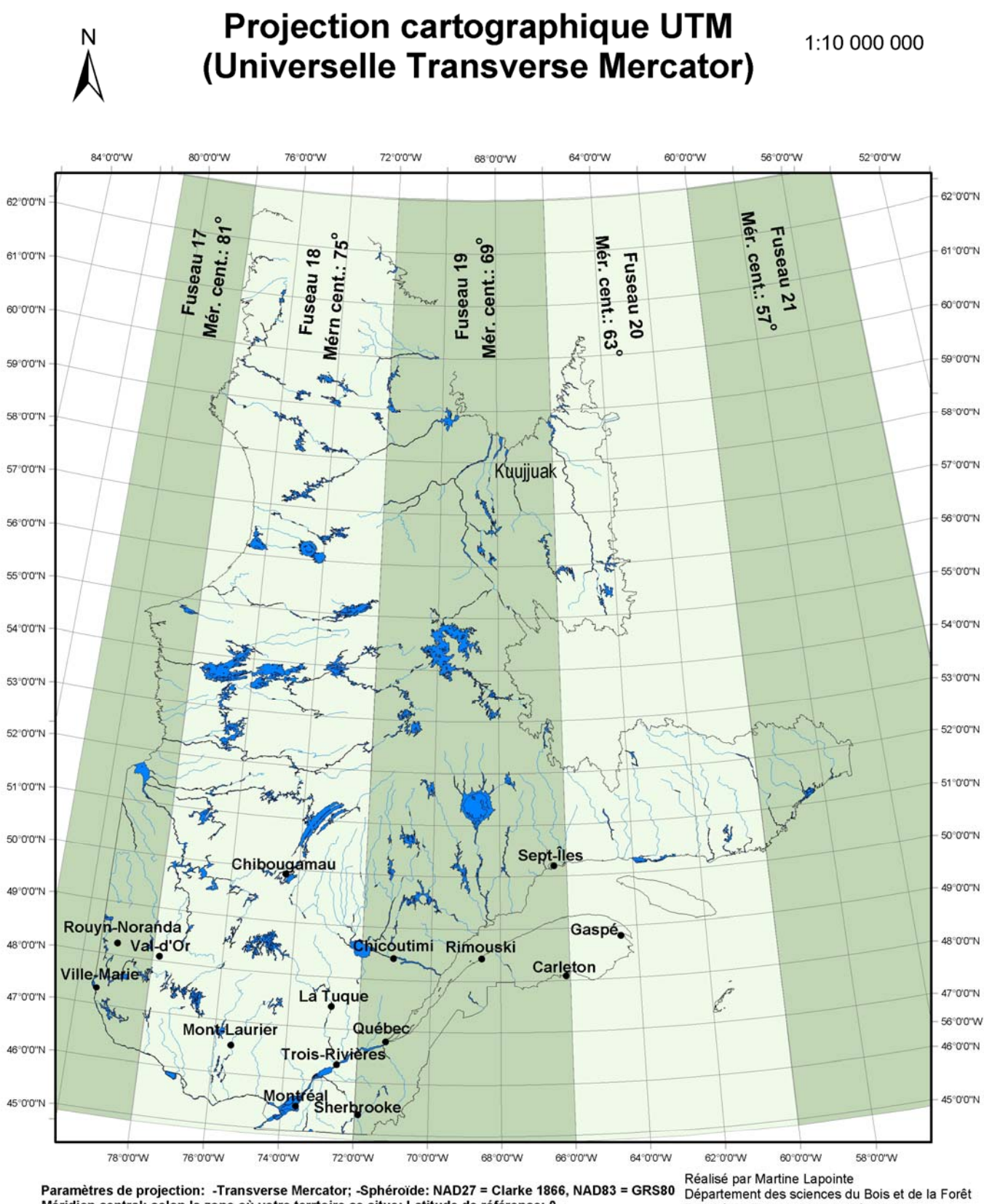

Méridien central: selon la zone où votre terrtoire se situe; Latitude de référence: 0 Facteur d'échelle: 0.9996 "Faux Est": 500000; "Faux Nord": 0

Faculté de Foresterie et de Géomatique Université Laval Novembre 2002

### Mercator transverse modifiée (MTM)

(aussi appelé Système de Coordonnées planes du Québec, (S.Co.P.Q))

C'est le système de coordonnées utilisé par le ministère des Ressources Naturelles (Québec). Toutes les cartes écoforestières sont dans ce système de projection. C'est une projection cylindre tout comme la précédente (UTM) à la différence que les fuseaux ont une valeur de 3 degrés au lieu de 6 degrés, ce qui en fait un système plus précis avec encore moins de distorsion (8/10000 au bout de 3 degrés). Les fuseaux ont un système de coordonnées planes indépendant dont l'axe de Y coïncide avec le méridien central et l'axe des X avec l'équateur.

### En Y, la valeur 0 mètres à partir de l'équateur. En X on attribut la valeur de 304 800 mètres. Le facteur d'échelle pour cette projection est de 0.9999.

Au Québec, la valeur de Y varie de 4 800 000mètre à 6 900 000 mètres alors que la valeur de X varie entre 185 000 mètres et 425 000 mètres à l'intérieur de chaque fuseau. La province de Québec est traversée par 9 fuseaux (voir la carte de la page suivante) et voici la valeur de chaque méridien central :

- fuseau 2 : -55 30'
- fuseau 3 : -58 30'
- fuseau 4 : -61 30'
- fuseau 5 : -64 30'
- fuseau 6 : -67 30'
- fuseau 7 : -70 30'
- fuseau 8 : -73 30'
- fuseau 9 : -76 30'
- fuseau 10 : -79 30'

La ville de Québec est dans le fuseau 7 tandis que Montréal est dans le fuseau 8. Dans ce système, il n'est pas possible de faire afficher dans une même vue d'ArcView 2 cartes provenant de fuseaux non contigus.

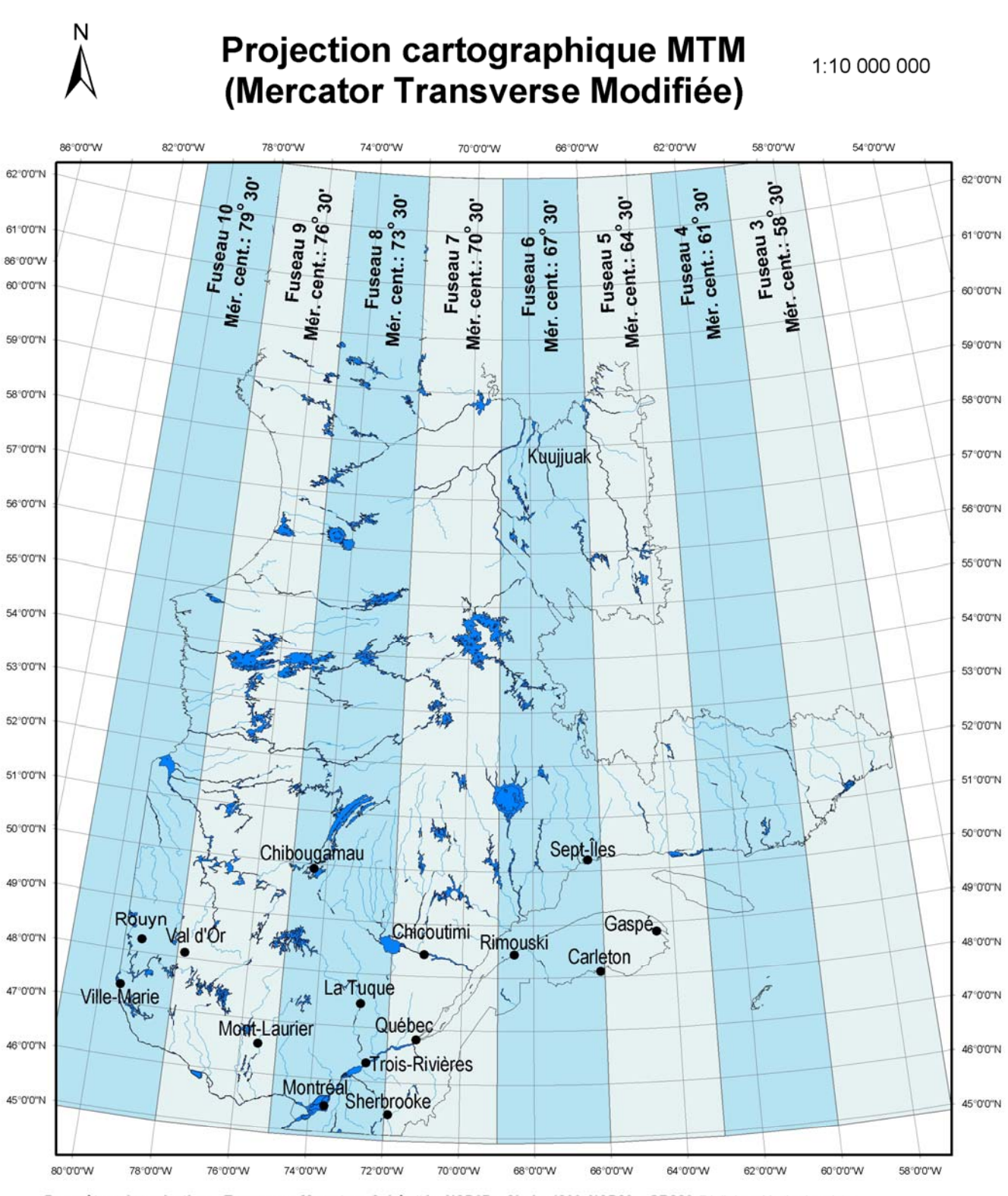

Paramètres de projection: -Transverse Mercator; -Sphéroïde: NAD27 = Clarke 1866, NAD83 = GRS80 Réalisé par Martine Lapointe<br>Méridien central: selon la zone où votre terrtoire se situe; Latitude de référence: 0 Département Méridien central: selon la zone où votre terrtoire se situe; Latitude de référence: 0 Faculté de Foresterie et de Géomatique Facteur d'échelle: 0.9999 Université Laval "Faux Est": 304800; "Faux Nord": 0 Novembre 2002

### Projection conique conforme de Lambert

La projection conforme conique Lambert est une projection standard pour représenter des cartes des régions dont l'étendue est-ouest est importante comparée à leur étendue nord-sud. C'est une projection

conique qui est basée sur deux parallèles de référence qui changent avec la région cartographiée.

Cette projection permet de conserver les formes. Il y a distorsion minime près des parallèles de référence.

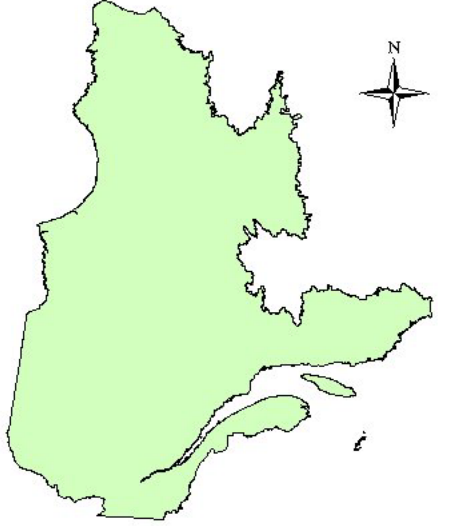

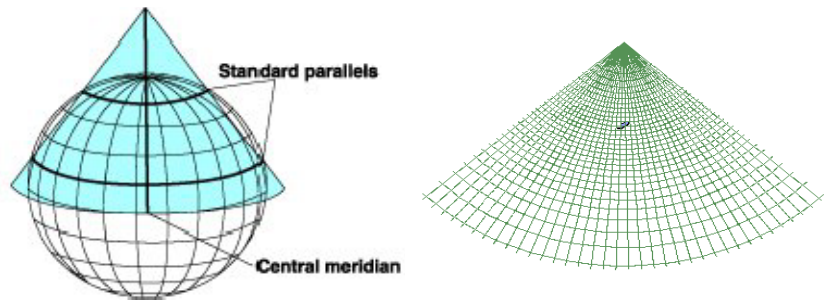

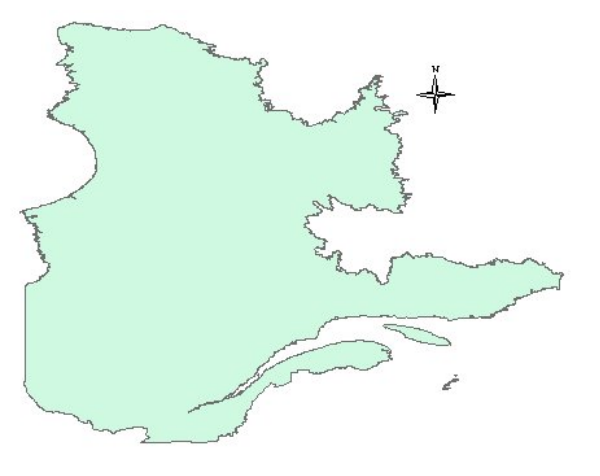

Projection conforme conique Lambert La carte est étirée verticalement.

### Projection avec ArcView 3.\*

IMPORTANT : Vous devez au préalable connaître le système de coordonnées de votre thème à projeter et de connaître celui dans lequel vous voulez convertir vos données. ArcView n'a pas la capacité de le trouver. Le logiciel ne peut afficher non plus le non de la projection s'il y en a une.

Si vous ne le connaissez pas, vous devez consulter les métadonnées ou vous renseigner auprès de la personne ou organisme qui vous a fourni ce jeu de données. Par contre, il est important d'indiquer au système quelles sont les unités de la carte (Map Units) dans la boîte « View Properties ».

Projection géographique La carte est étirée horizontalement

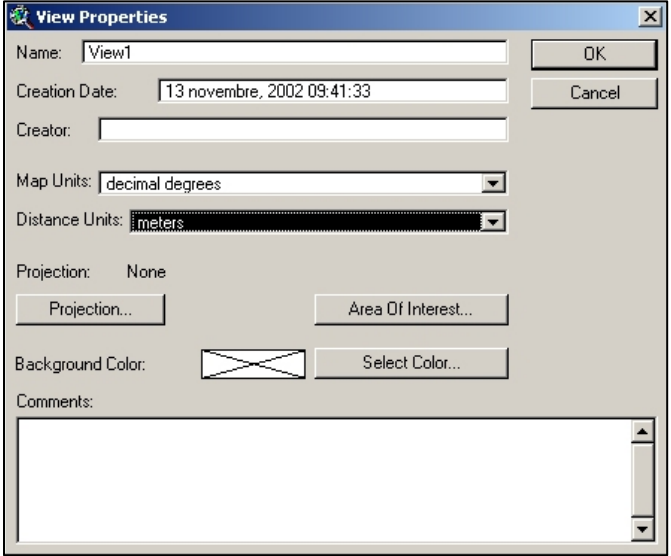

Étapes à suivre :

1. Dans les propriétés de la vue, vous devez indiquer au système les unités de votre carte. Dans ce casci, les données sont en degrés décimaux. C'est le système de coordonnées **载 ArcView GIS 3.2a** géographique. Le bouton de projection situé dans cette boite de dialogue File Edit View Theme permet de visualiser ces données dans différentes projections cartographiques Close mais aucune nouvelle série de données ne peut être générée lors de ces Close All projections. Vos données doivent être obligatoirement en coordonnées Set Working Directory... géographiques (degrés démaux) pour utiliser cette fonction

A١

Al

2. Par défaut, ArcVew n'a pas l'outil de projection. Il faut ch au système pour ajouter cette fonctionnalité. Allez da « Extensions...» et choisir « Projector ». Cliquer sur « Or dans la liste, allez dans l'Explorateur de Windows « ESRI\AV)GIS30\ARCVIEW\SAMPLES\EXT » et copier tou dans le répertoire « ESRI\AV)GIS30\ARCVIEW\EXT32

ArcView, File, Extension et « Projector » sera maintenant disponible.

3. Un nouveau bouton s'est rajouté à droite de la barre d'outils. Cliquer sur ce bouton pour démarrer la conversion des données.

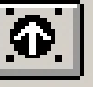

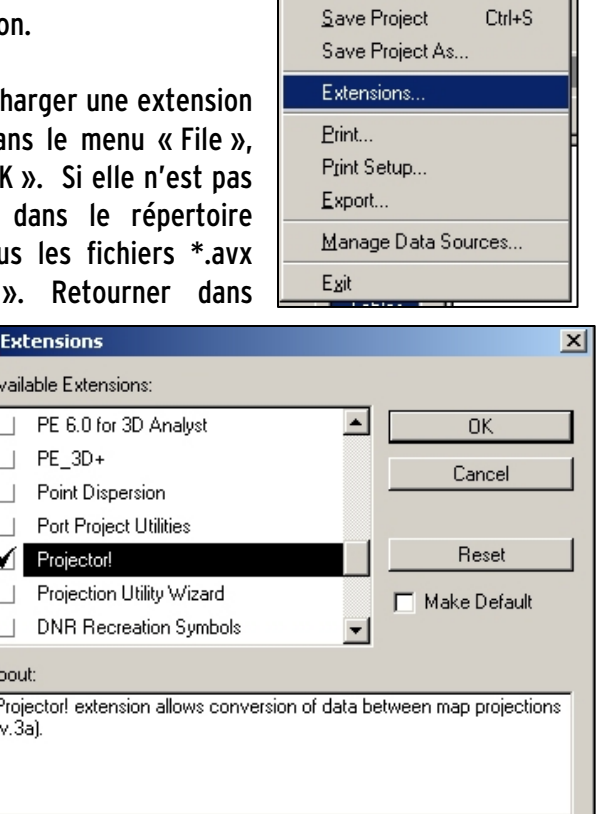

Gra

4. Inscrire dans quel type d'unités vous voulez convertir vos données.

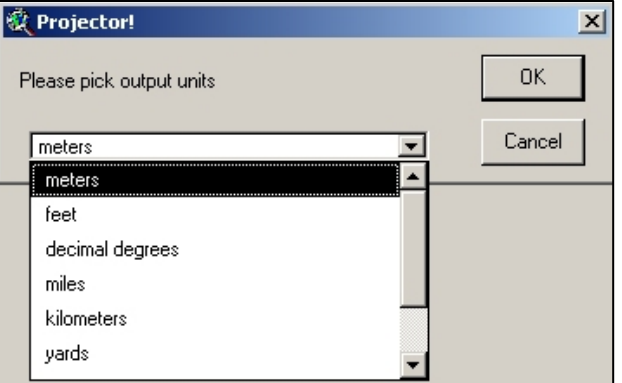

- 5. Dans la boîte de dialogue suivante, vous devez entrer tous les paramètres de la projection désirée. Dans le cas de la projection conique de Lambert datum NAD83, voici les paramètres à utiliser : Cliquez sur « Custom ». Dans « Projection », choisir « Lambert Conformal Conic ». Dans « Spheroid », choisir GRS80 (NAD83). Les autres paramètres (ceux de la figure de droite) doivent être entrés manuellement. Cliquer sur « OK »
- 6. Le système vous demandera ensuite si vous voulez refaire les calculs des champs de superficie, de périmètre, et de longueur en utilisant les unités choisies. Cliquer sur « Yes ».
- 7. Cliquer sur « Yes » si vous voulez tout de suite ajouter ces données projetées à une vue.

8. Choisir dans quelle vue vous voulez voir ces données. Il est important de choisir une vue différente pour les données projetées. Vous ne pourrez pas voir dans la même vue des données en système de coordonnées géographiques et en projection conique.

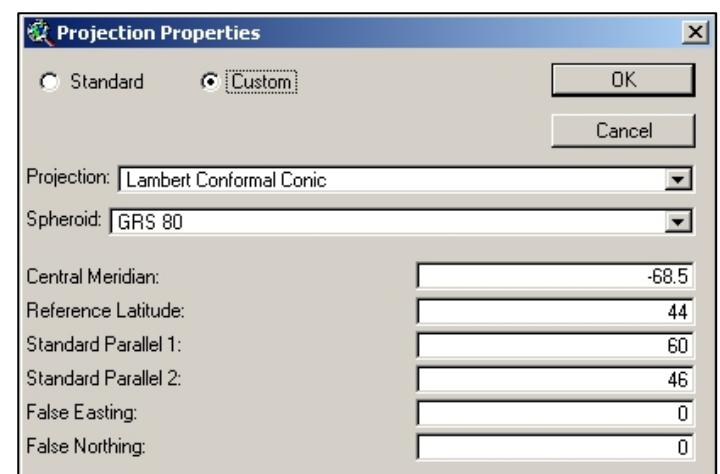

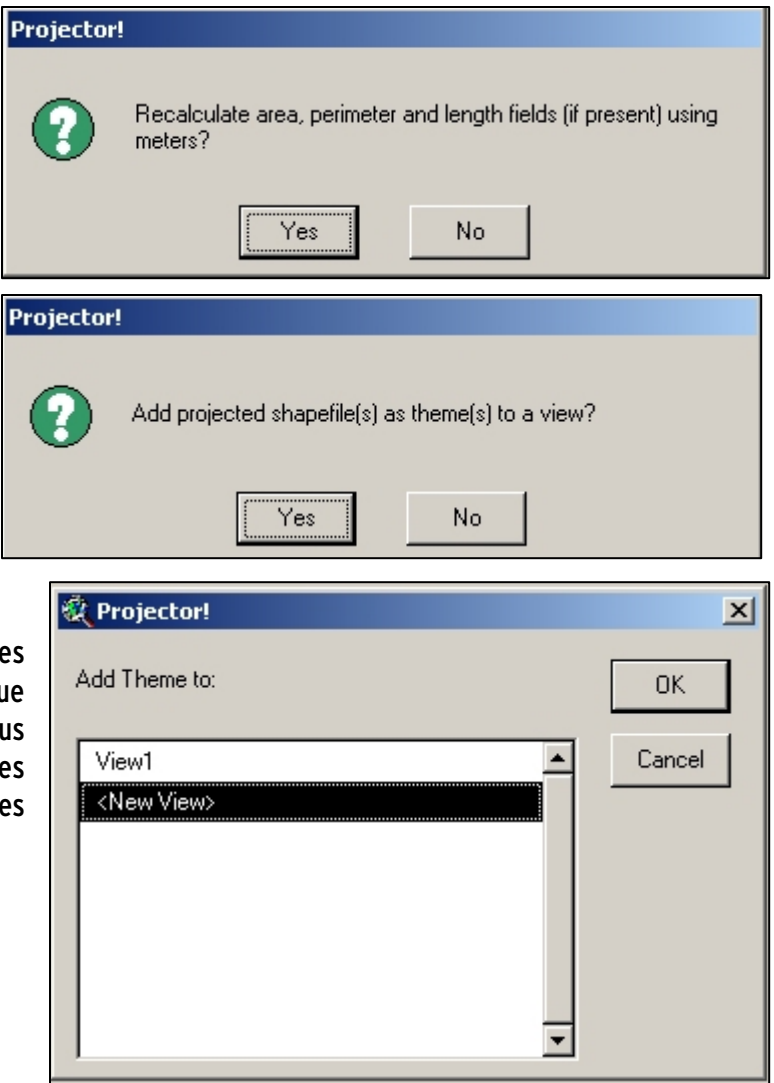

9. Donnez un nom au nouveau « shapefile » qui sera créé avec les données projetées.

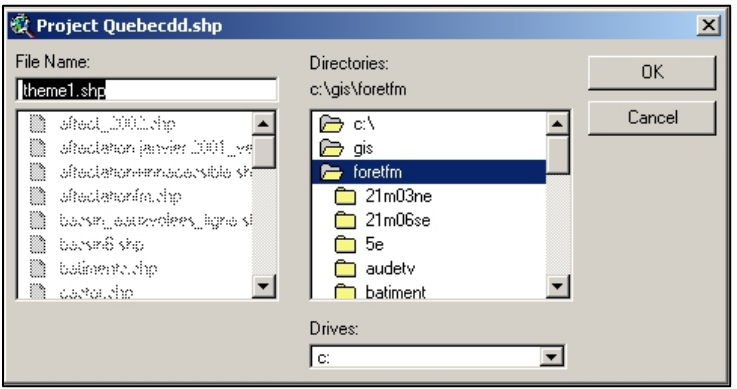

10. Vous avez maintenant 2 jeux de données distincts du même territoire dans deux projections différentes.

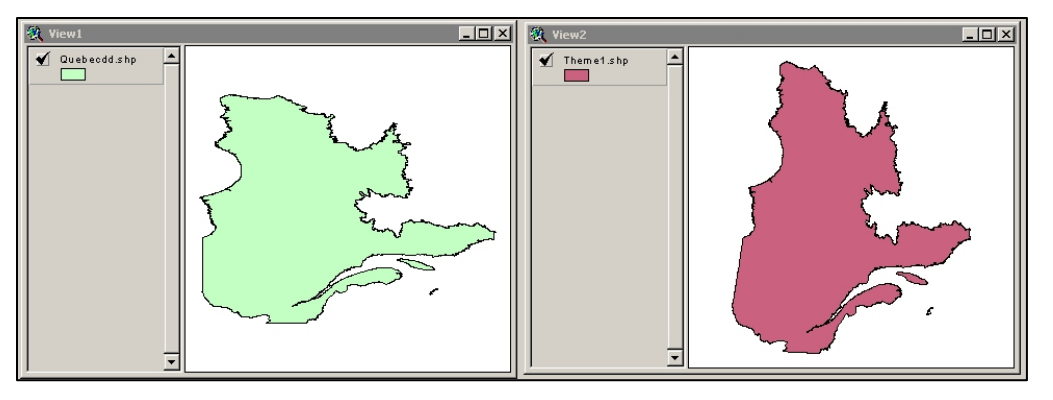

Projection en UTM ou MTM

Il faut préalablement déterminer dans quel fuseau se situe votre territoire à projeter. Si votre secteur couvre 2 fuseaux adjacents, vous devrez alors choisir dans le fuseau dominant votre territoire. Si votre territoire recouvre plusieurs fuseaux, vous devrez alors choisir une autre projection.

- 1. Déterminez dans quel fuseau se situe votre territoire à projeter. Consultez pour cela les figures 15 (UTM) et 17 (MTM).
- 2. Répétez les étapes 1 à 4 décrites précédemment.
- 3. Dans la boîte de dialogue suivante, vous devez entrer tous les paramètres de la projection désirée.
	- a. « Custom ».
	- b. « Projection »: Transverse Mercator».
	- c. « Spheroid »: GRS80 pour le NAD83

Clarke 1866 pour le NAD27.

- d. « Central Meridian » : écrire en degré décimal la valeur du méridien central du fuseau choisi. IMPORTANT : nous sommes à l'ouest du méridien 0 (Greenwich), la valeur doit être négative. Sinon, vous vous retrouverez quelque part en Russie.
- e. « Reference latitude » : inscrire 0
- f. « Scale factor » : UTM : 0.9996
	- MTM: 0.9999
- g. « False Easting: » : UTM: 500000 MTM: 304800
- h. « False Northing » : inscrire 0
- i. Cliquer sur « OK »

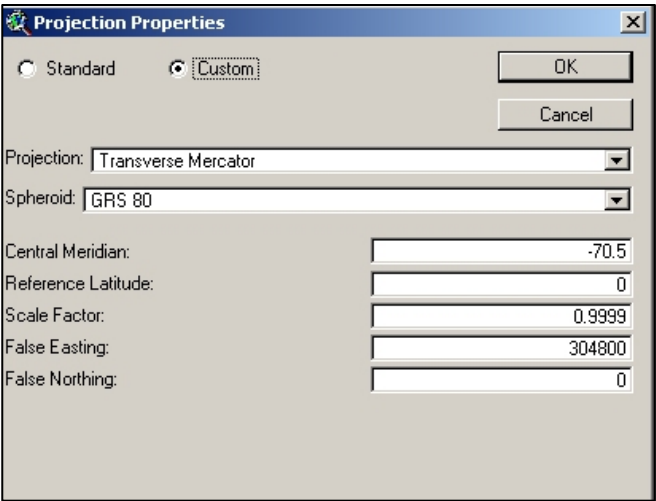

4. Reprendre à l'étape 6 décrite à la page 18 et suivre jusqu'à l'étape 10.

Projection avec ArcGis 8.\*

### Définir la projection des données

Vous devez préalablement indiquer au système dans quel système de coordonnées sont vos données.

- 1. Dans Démarrer, Programmes, ArcGis, ouvrir **Shap** ArcCatalog. Sélectionner le « shapefile » désiré, cliquer dessus avec le bouton de droite et cliquer sur « Properties ». Si votre répertoire n'est pas visible, aller dans « File », Connect Folder » pour le rendre disponible dans le catalogue.
- 2. Dans cette boîte de dialogue, cliquer l'onglet « Fields ». Cliquer sur le mot « Geometry (sous « Data Type »). Les propriétés du champ « Shape » apparaissent dans la partie du bas. Cliquer sur le bouton « 3 petits points », à droite de « Spatial Reference Unknown».

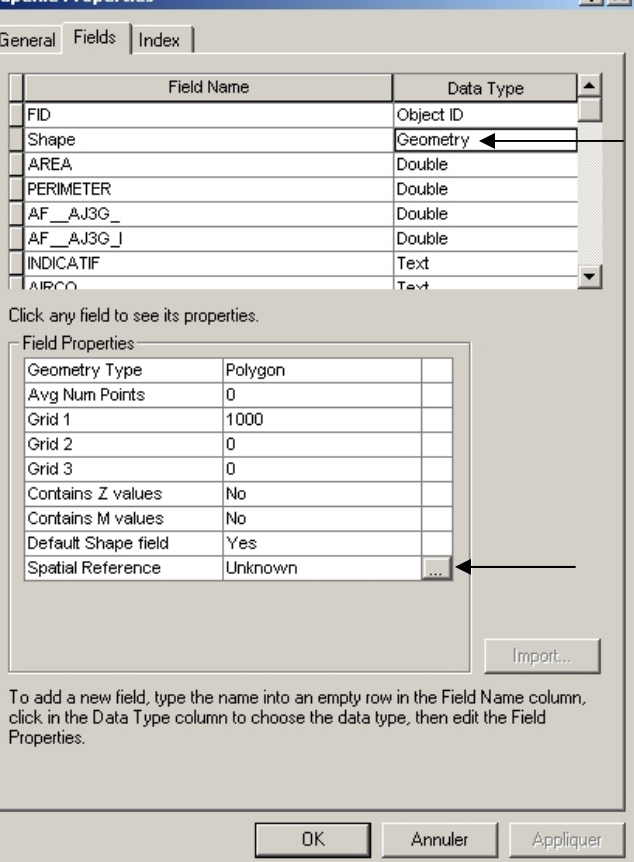

 $91v1$ 

3. Dans cette boîte de dialogue, cliquer sur « Select » pour aller choisir la projection en cours. Pour une projection géographique, aller dans « Geographic Coordinate System ». Vous aurez plusieurs choix. Comme système de coordonnées géographique de base, je vous suggère d'aller dans le répertoire « World » et de choisir « WGS1984.prj ».

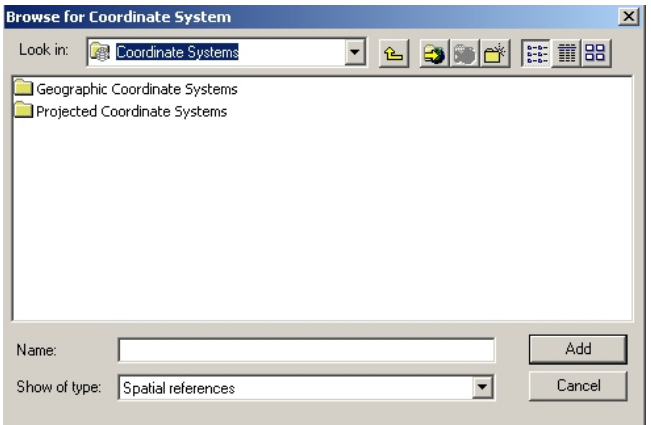

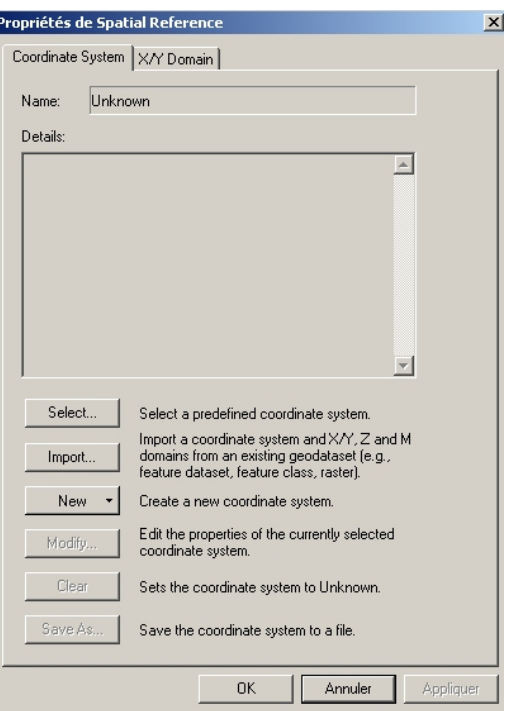

Pour les données déjà projetées (en UTM ou MTM), vous devez aller dans le répertoire « Projected Coordinate Systems\National Grids\Canada\\*.prj », et vous aurez le choix entre les différentes projections applicables ici au Québec (UTM, MTM et Lambert). Cliquer sur « Add ». Vous verrez les paramètres de la projection dans la partie détail. Cliquer sur « OK » dans cette fenêtre et dans la suivante.

Vous pouvez aussi définir une projection en lot sur plusieurs « shapefiles » dans « ArcToolbox », « Define projection Wizard (shapefiles. Geodatabase) ».

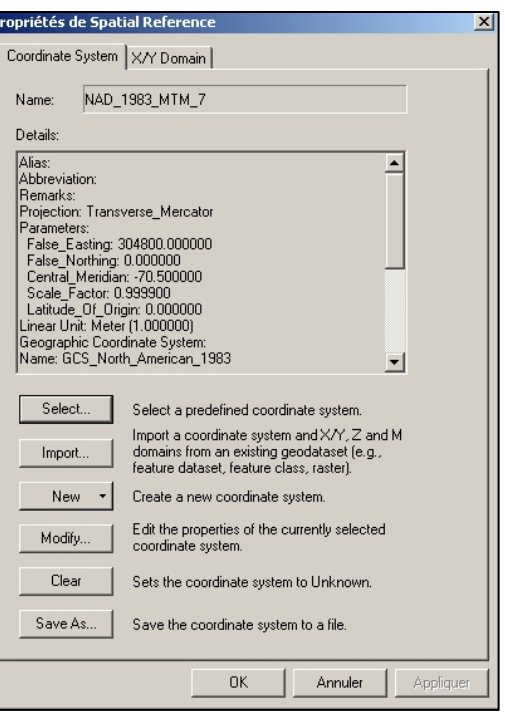

### Projeter des données

Dans l'étape précédente, nous avons simplement indiqué dans quel système de coordonnées étaient nos données. Maintenant, nous allons les changer de systèmes de coordonnées en créant un nouveau jeu de données.

1. Dans Démarrer, Programmes, ArcGis, ouvrir ArcToolBox. Choisir « Project Wizard (shapefiles, geodatabase) ».

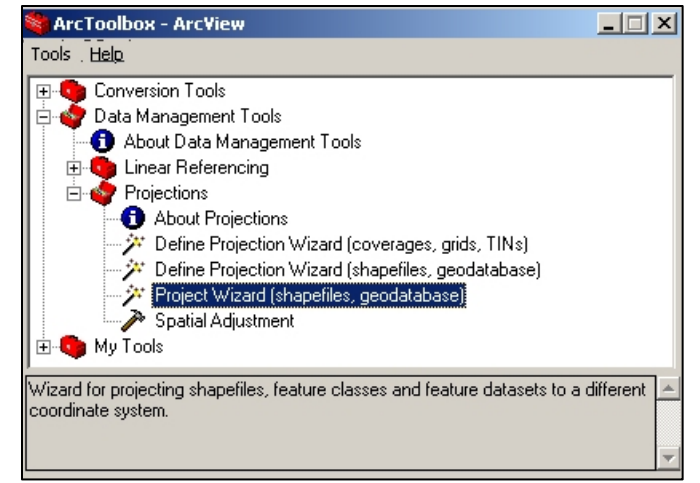

2. Cliquer sur le petit dossier jaune à droite et sélectionner le ou les « shapefile » à projeter. Le ou les noms s'ajouteront dans la partie du bas. Comme vous le voyez, il est possible de projeter en lot. Cliquer sur « Suivant ».

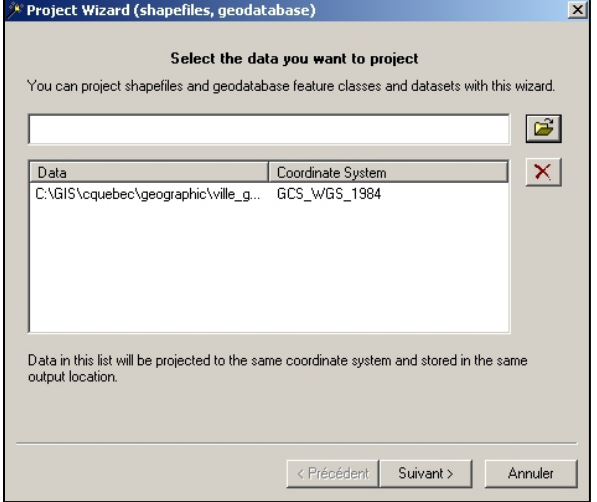

3. Cliquer sur le petit dossier jaune. Si vous projetez seulement un « shapefile », lui donner un nouveau nom. Si vous projetez plusieurs « shapefiles », créer un nouveau répertoire et les « shapefiles » projetés porteront le même nom dans ce nouveau répertoire.

4. À cette étape, cliquer sur le bouton « Select Coordinate System… ». Vous retrouverez les mêmes boîtes de dialogues décrites à l'étape 3 de la page ---. Allez choisir le système de coordonnées désirés. Les paramètres de la projection s'inscriront dans la boîte. Cliquer sur « Suivant ».

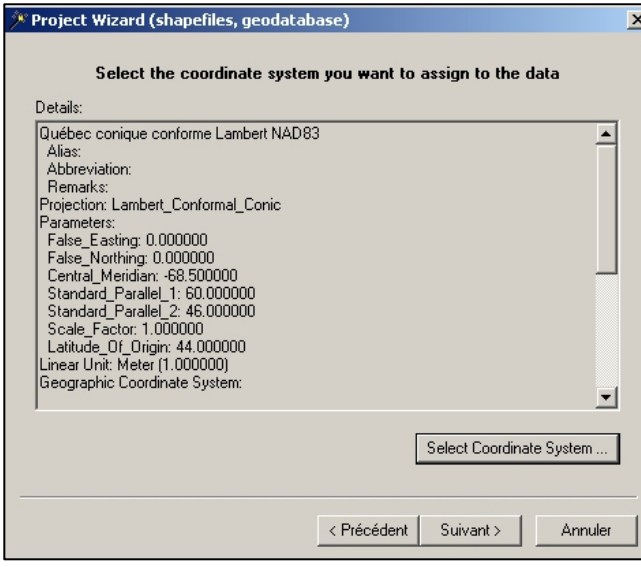

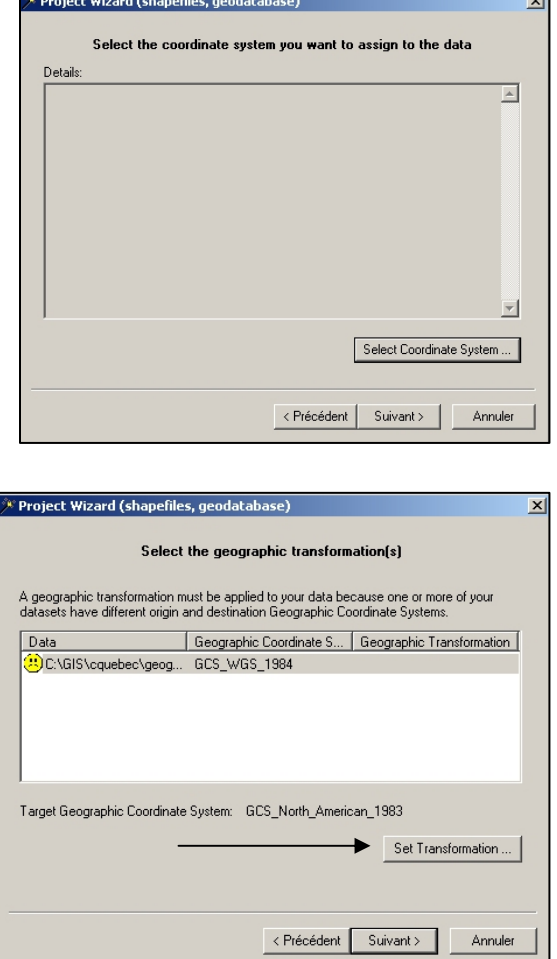

5. Dans la boîte suivant, un « Smiley » triste vous indique qu'il y a une transformation géographique à appliquer. Sélectionner le ou tous les « shapefiles » et cliquer sur « Set Transformation… »

![](_page_22_Picture_70.jpeg)

Le système vous suggère une transformation géographique à appliquer. Cliquer sur « OK ». Vous reviendrez à l'écran précédent et le « Smiley » sourira. Cliquez sur Suivant ».

![](_page_22_Picture_71.jpeg)

![](_page_22_Picture_72.jpeg)

6. Dans la fenêtre suivante, le système vous indique quelles seront les coordonnées minimales et maximales (« Extent ») de vos données. Cliquer sur Suivant.

Dans cet écran, on vous liste tous les paramètres qui seront utilisés pour projeter vos données. Cliquez sur Terminer.

7. Voilà, vos données sont maintenant projetées. Vous pouvez fermer ArcToolBox et utiliser vos données.

![](_page_23_Picture_91.jpeg)

Projection avec ArcGis 9.\*

### Définir la projection des données

- 1. Dans Arc ToolBox, choisir l'outil « Define projection » dans la boîte à outils « Projections and Transformations »
- 2. Dans la boîte de dialogue suivante, inscrire la couverture dont la projection est à définir dans la première ligne et le système de coordonnées dans la deuxième ligne. Cliquer sur les boutons à droite des lignes pour choisir la couverture ou la projection.

![](_page_23_Picture_9.jpeg)

![](_page_23_Picture_10.jpeg)

### Projeter des données

- 1. Dans Arc ToolBox, choisir l'outil « Project » dans la boîte à outils « Projections and Transformations »
- 2. Dans la boîte de dialogue suivante, entrer les paramètres suivants :
	- Input Dataset or Feature Class : votre couverture à projeter
	- Output Dataset or Feature Class : votre couverture résultante
	- Output Coordinate System : Le système de coordonnées dans lequel vous voulez projeter vos données

![](_page_24_Picture_7.jpeg)

![](_page_24_Picture_98.jpeg)

### Bibliographie :

 L'ATLAS du Canada », Ressources Naturelles Canada (novembre 2002) URL : [http://atlas.gc.ca/site/francais/learningresources/carto\\_corner/map\\_projections.html](http://atlas.gc.ca/site/francais/learningresources/carto_corner/map_projections.html)

Kennedy, m. & Kopp, S., s.d. Comprendre les projections. ESRI, Redlands.

s.n., 1991. La projection cartographique M.T.M. Dir. Des relevés techniques, Min. de l'Énergie et des Ressources, Québec, Québec.